#### Unix-perusteet

Tulostaminen

## Tulostaminen unixissa

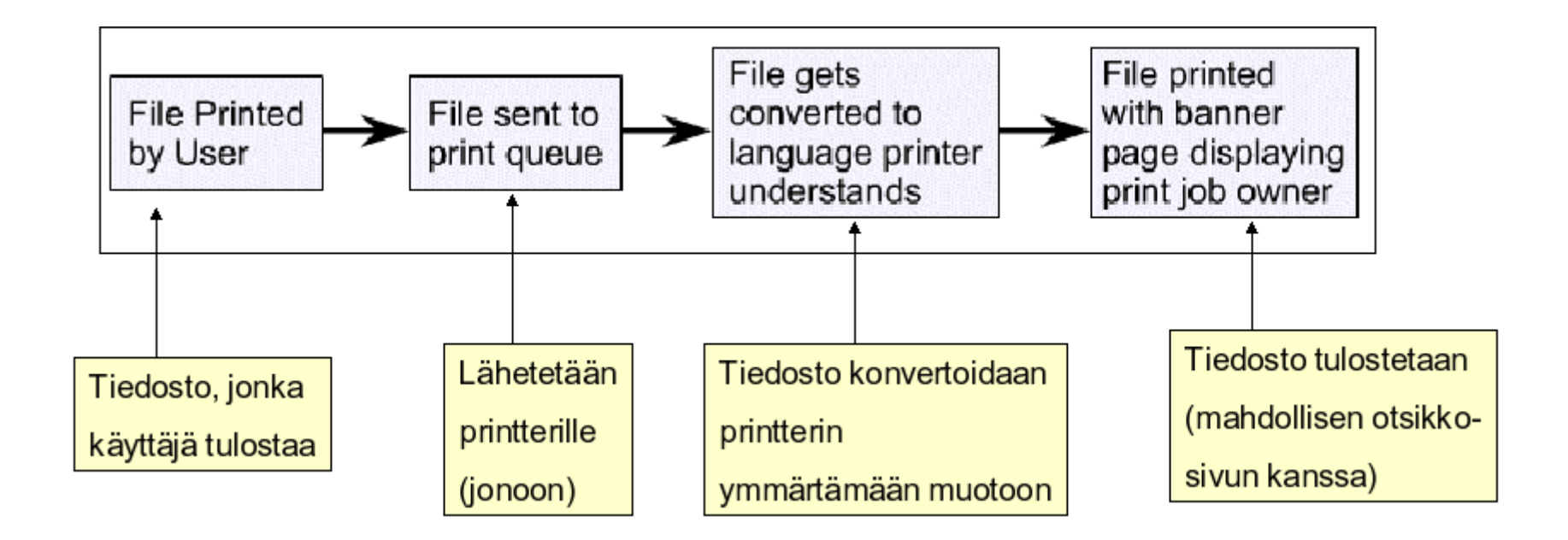

#### miten tulostin voidaan liittää?

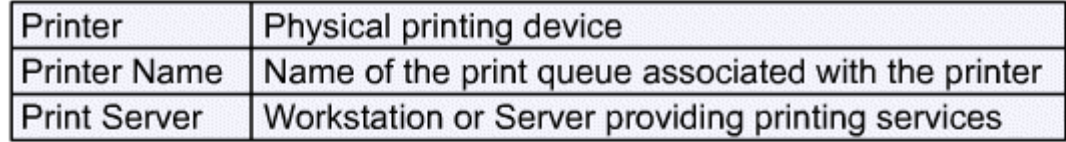

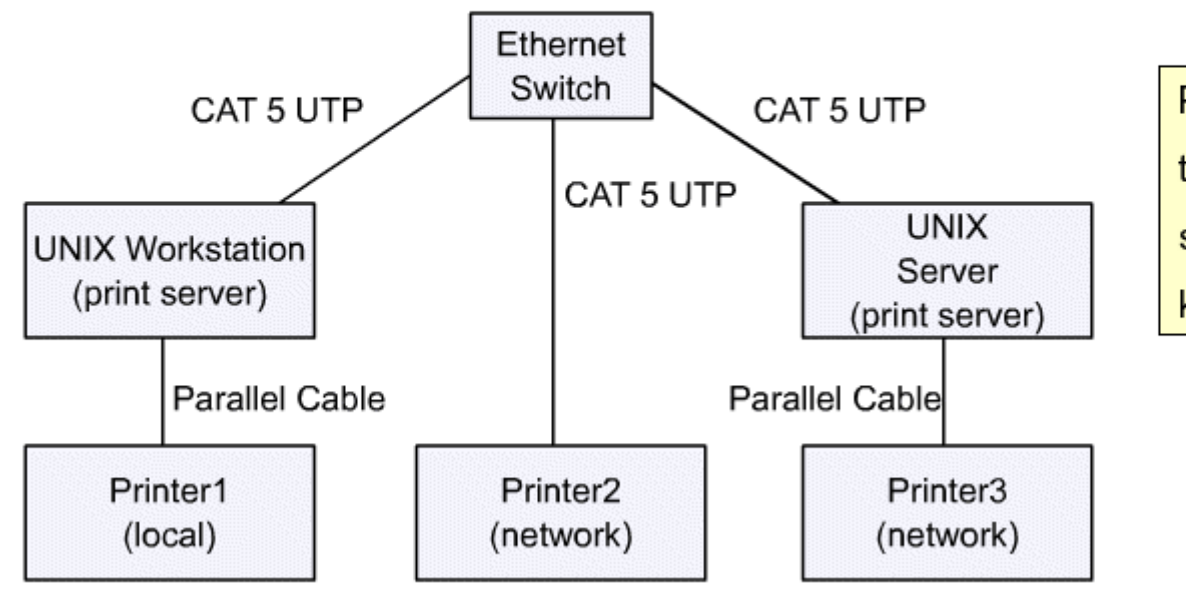

Printteri voi siis olla jonkun tietokoneen takana tai sitten suoraan verkossa verkkokortilla.

# määrityksiä

- **Printteri:** 
	- fyysinen laite
	- kiinni jossain tietokoneessa
	- tai sitten verkossa verkkokortin avulla
- Printterin nimi (jono)
	- nimi, joka identifioi printterin mille tulostetaan
	- tulostustyö lähetetään printterin jonoon, josta se sitten vuorollaan tulostetaan
- Printteripalvelin
	- kone, joka ylläpitää printterijonoa ja hallinnoi printteriä

#### järjestelmissä on eroja:

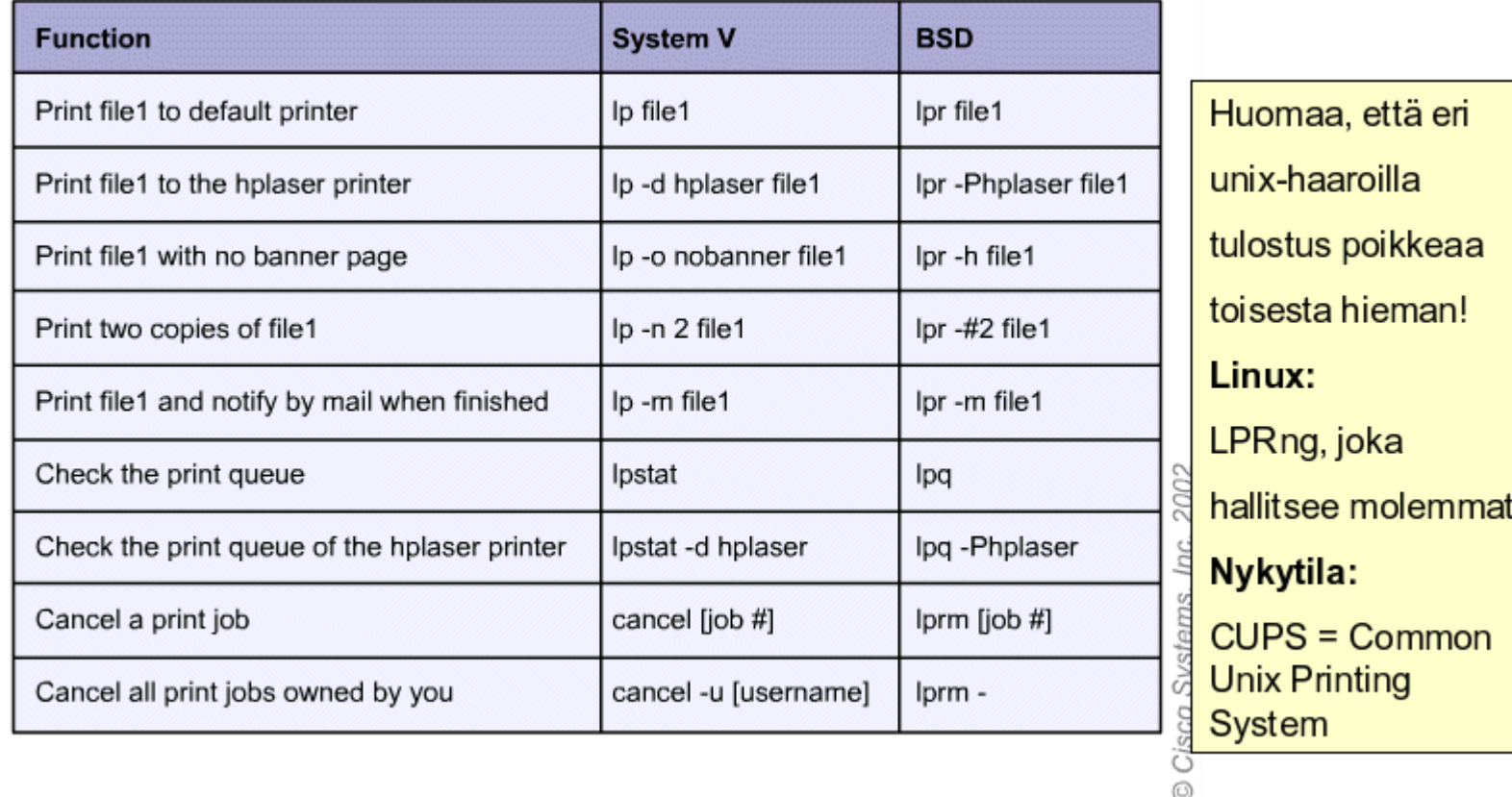

Linuxin CUPS hallitsee nuo molemmat. lisää tietoa http://www.cups.org

### Unix-perusteet

verkkoperusteita

# Asiakas-palvelinympäristö

- host
	- mikä tahansa kone, joka toimii unix-ympäristössä
	- local host: paikallinen kone
	- remote host: mihin ollaan etäyhteydessä
- server
	- kone, joka jakaa resursseja asiakaskoneille (client)
- client
	- kone, joka käyttää palvelimen (server) palveluja

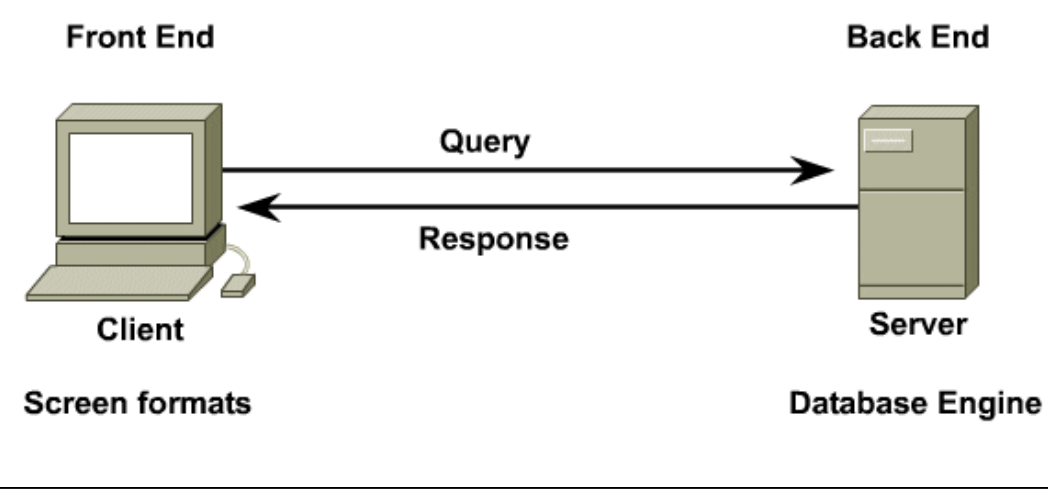

## Verkko- ja etäyhteystyökaluja

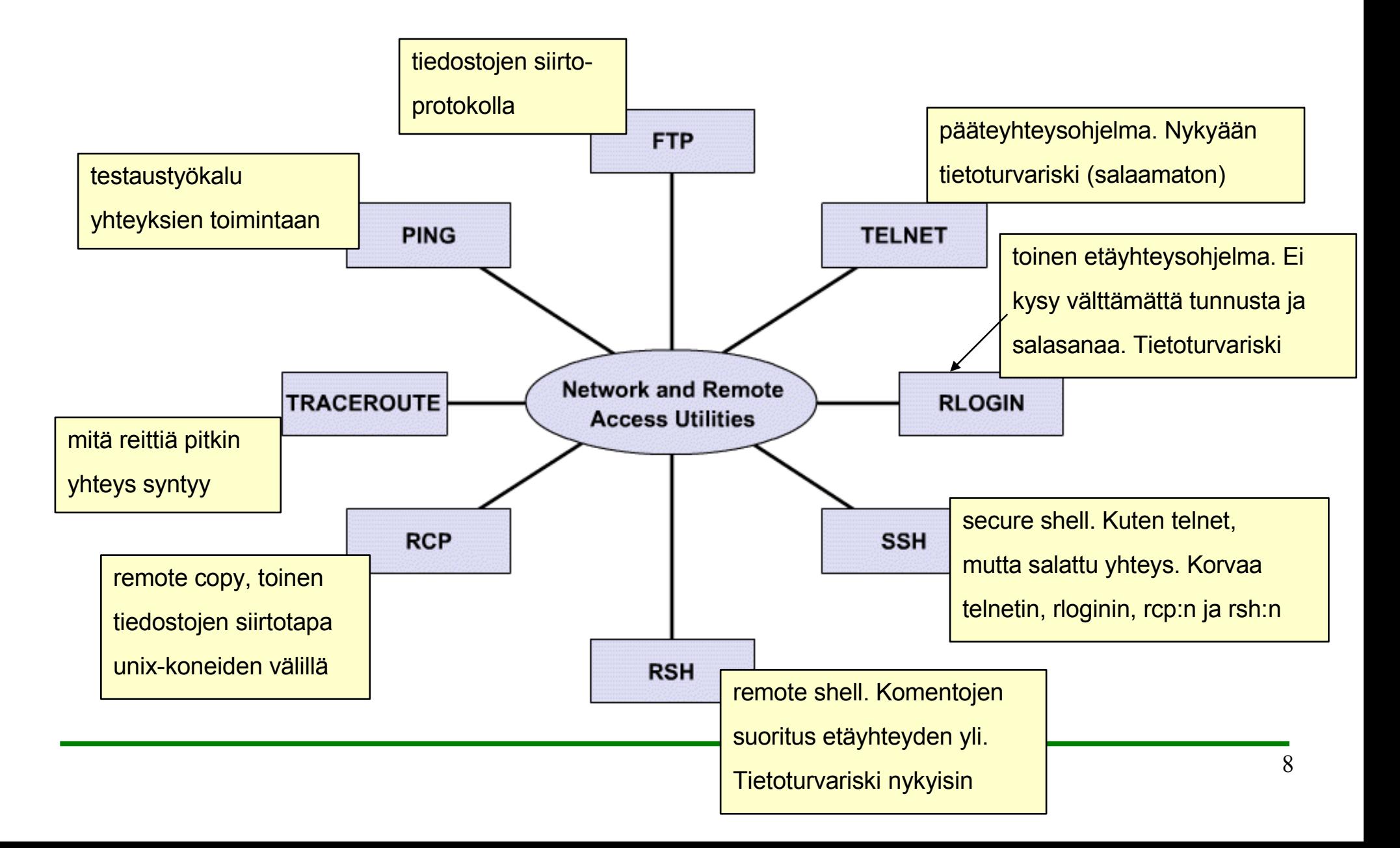

#### ssh-työkalut

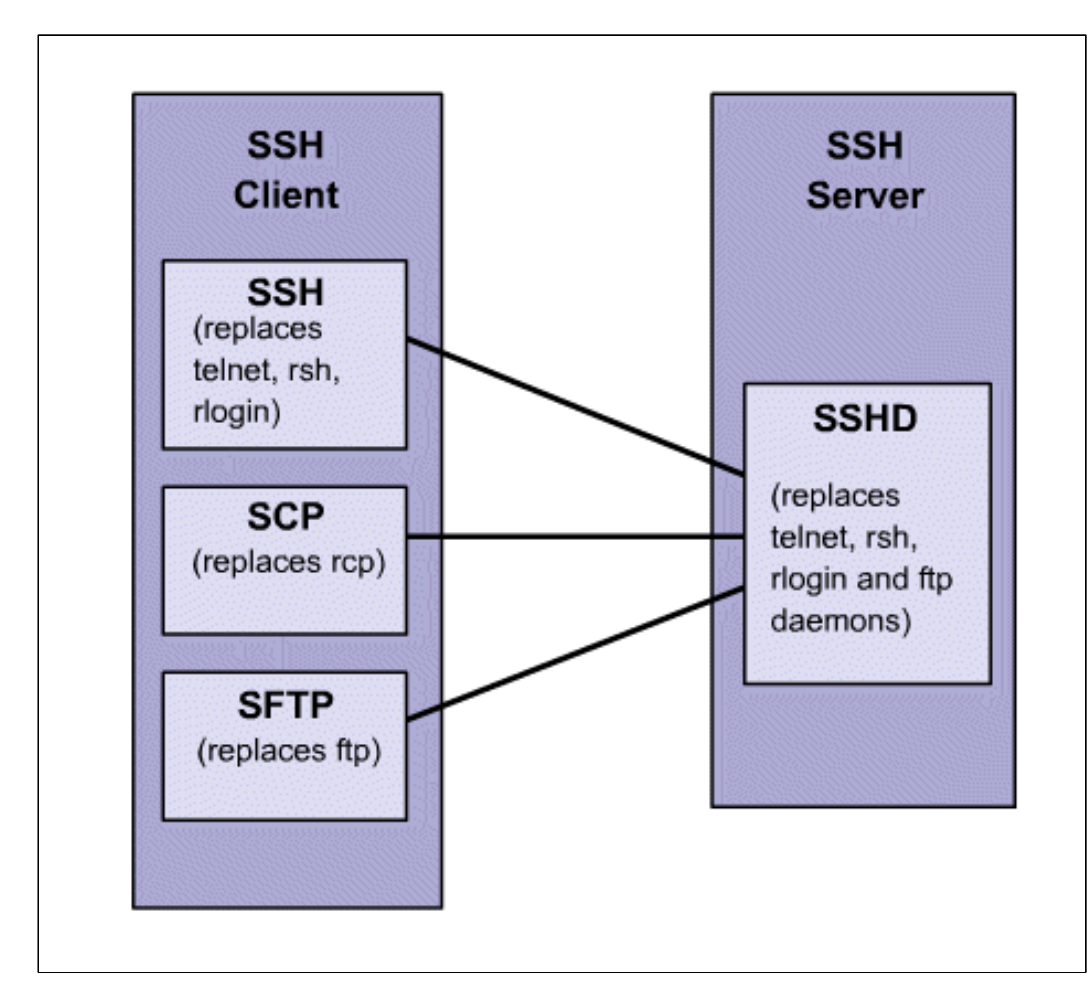

Nykyisin on syytä välttää vanhojen telnet-, rsh- rlogin- ja rcp-ohjelmien käyttöä. ssh-työkaluilla saa suojatut yhteydet käyttöön!

# Keskitetyt palvelut

- Nimipalvelut
- DNS
	- domain name service
- Keskitetty käyttäjähallita
	- NIS
		- network information services
		- alkup. nimeltään yellow pages, siksi ohjelmissa vieläkin yp alussa.
	- NIS+
		- edellisen parannus
	- LDAP
		- Lightweight Directory Access Protocol
		- X.500-pohjainen liittymä erilaisiin järjestelmiin

## Nimipalvelut

- yleisesti:
	- nimipalvelun tarkoitus on kääntää ip-osoitteet nimiksi ja päinvastoin
- DNS
	- domain name services
- /etc/hosts
	- yksinkertainen nimeämistapa pienessä verkossa
	- annetaan koneille nimet ja niitä vastaavat ip-osoitteet tässä tiedostossa
	- pitää olla jokaisessa koneessa

# NIS

- Network Information System
	- keskitetty käyttäjähallinta
	- TCP/IP:n päällä
	- laajalti käytössä
		- itse asiassa myös NT:n käyttäjähallintajärjestelmässä on paljon piirteitä NIS:stä
	- helppo ottaa käyttöön
		- pari määritystä pariin tiedostoon
	- toimii luotettavasti pienissä ympäristöissä
	- ei turvallisuusominaisuuksia
		- vain luotettuihin verkkoihin!
- NIS+
	- edellisen parannus, esim. turvaominaisuuksia lisätty
	- hankalampi konfiguroida jne...

# NFS

- Network File System
	- tapa jakaa hakemistoja unix-maailmassa
	- määritellään tietyt hakemistot liitettäväksi palvelimelta
		- esim. /home- ja /opt-hakemistot täällä
	- käyttäjä ei huomaa eroa, onko hakemisto paikallinen vaiko jaettu
		- tosin verkko hidastaa aina, NFS on varsin hidas protokolla muutenkin
	- yleensä jaot liitetään automaattisesti käynnistyksen yhteydessä

# SMB-jaot

- SMB Server Message Block
	- Windows käyttää tätä tapaa jakaa levyjä verkossa
	- tarjoaa samat palvelut kuin NFS
	- Linuxissa Samba
		- Samba-palvelin voi jakaa levyjä Windowsille
		- Samba-asiakkaalla saa yhteyden Win-jakoihin

# Unix-perusteet

Prosessit

## Yleistä

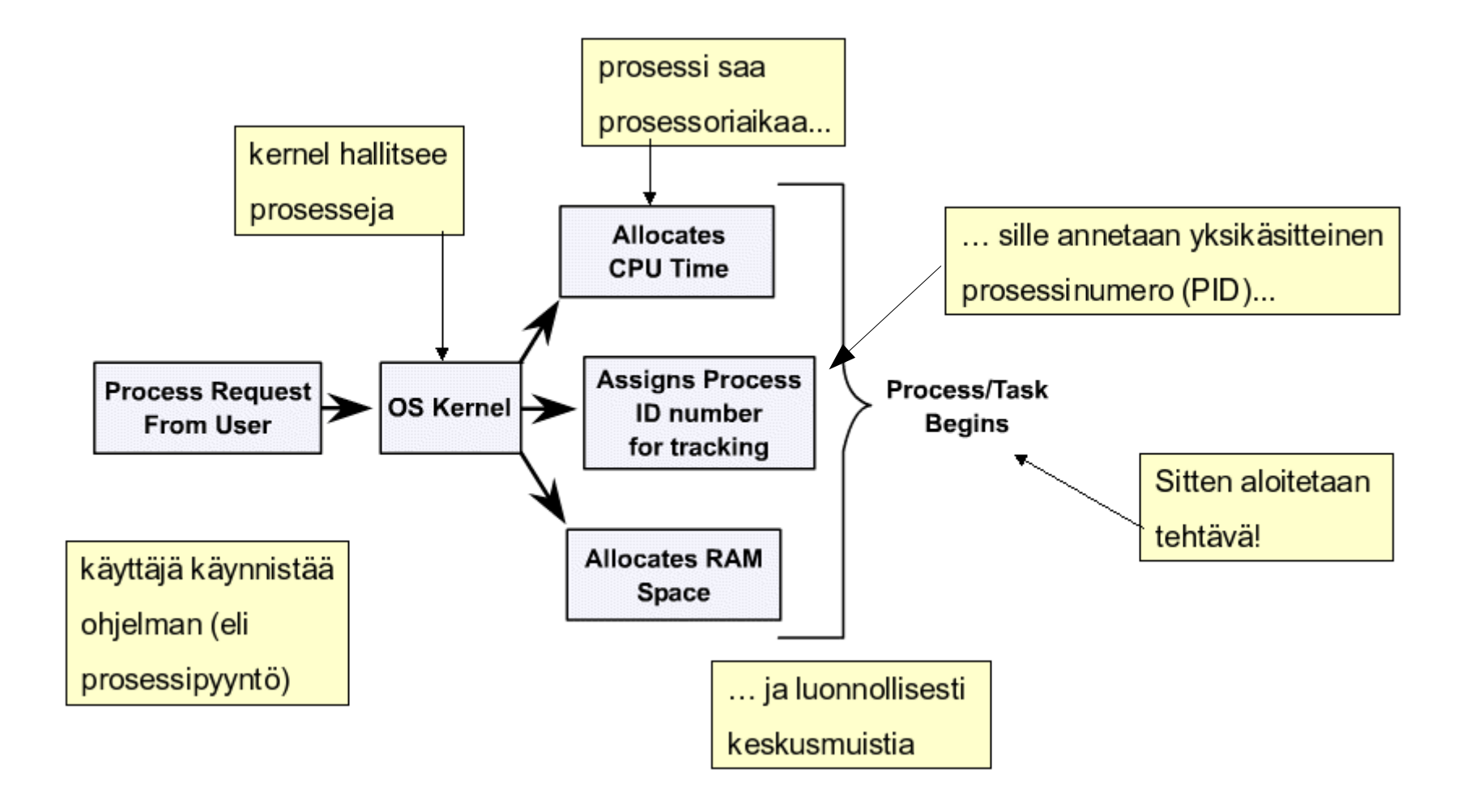

# Millaisia prosesseja?

- demoni (daemon)
	- kernelin käynnistämiä prosesseja
	- odottavat taustalla, että niille tulee palvelupyyntö (esim. httpd)
- isä (parent)
	- prosessi, joka luo uuden prosessin, on tämän luodun prosessin isä
	- kaikilla prosesseilla init-prosessia lukuunottamatta on isä
- lapsi (child)
	- prosessi, jonka jokin isäprosessi on luonut, "aliprosessi"
- orpo (orphan)
	- jos isäprosessi katoaa ennen kuin lapsi on suoritettu loppuun, prosessista tulee orpo
	- prosessi annetaan initille, josta tulee prosessin isä ja joka lopettaa prosessin
- zombie
	- jos jostain syystä lapsiprosessi ei palaudukaan isäprosessille, vaan "hukkuu" järjestelmään, siitä tulee zombie. Ei voi tappaa norm. keinoin!

#### ps-komento

- Näyttää prosessitietoja
	- ps
		- vain perustiedot
	- optioita:

– e

- kaikki prosessit järjestelmässä
- f
	- täydet tiedot
- u username
	- tietyn käyttäjän prosessit

```
[kui∪anen@chimay ~̃]$ ps −f
II D
          PID PPID C STIME TTY
                                           TIME CMD
kuivanen 32131 32129 0 13:36 pts/1
                                      00:00:00 bash
kui∪anen 32181 32131  0 13:43 pts∕1
                                      00:00:00shkui∪anen 32183 32181  1 13:43 pts∕1
                                      00:00:00 - shkui∪anen 32198 32183  0 13:43 pts∕1  
                                      00:00:00 ps -f[kui∪anen@chimay ~̃]$ []
```
### prosessien etsintä

- grepillä:
	- ps -ef | grep lp
- sama pgrepillä:
	- pgrep -l lp
- pgrep on ohjelma, jolla voidaan etsiä tietyt kriteerit täyttäviä prosesseja

#### prosessien tappaminen

- ps -u user2
	- kill pid-nro
	- kill %job-nro
- killall vi
	- tappaa nimellä
- [kuivanen@serveriu203 coursefiles]\$ ps **PID TTY** TIME CMD  $> 28986$  pts/1 00:00:00 bash 29363 pts/1  $00:00:00$  vi 29364 pts/1 00:00:00 ps [kuivanen@serveriu203 coursefiles]\$ jobs [2]+ Stopped υi Tkuivanen@serveriu203 coursefiles]\$
- jos prosessi ei kuole muuten, niin:
	- kill -9 pid-nro
		- pelkkä kill yrittää ajaa prosessin järkevästi alas.
		- jos se ei onnistu, prosessi ei kuole
- KDE
	- näppää CTRL-ALT-ESC
	- vie pääkalloksi muuttunut kursori sovelluksen päälle ja klikkaa hiirellä.

# Edusta- ja taustaprosessit

- jos käynnistetään ohjelma tähän tyyliin:
	- vi file
	- ohjelma käynnistyy ns. edustaprosessina
	- päätteellä voi suorittaa tällöin vain yhtä asiaa kerrallaan
- ohjelmia voi käynnistää myös ns. taustalle:
	- firefox &
	- nyt firefox-selain käynnistyy ikkunassa "taustalle" ja pääteikkuna vapautuu muihin tehtäviin.
	- edellinen esimerkki: ==> & -merkki komennon perään ja ohjelma menee taustalle.
	- sopii hyvin sellaisiin tehtäviin, jotka kestävät pitkään eikä lopputulosta tarvita heti:
		- find / -name 'foo' >tulos 2>/dev/null &

#### edusta- ja taustaprosessien hallinta

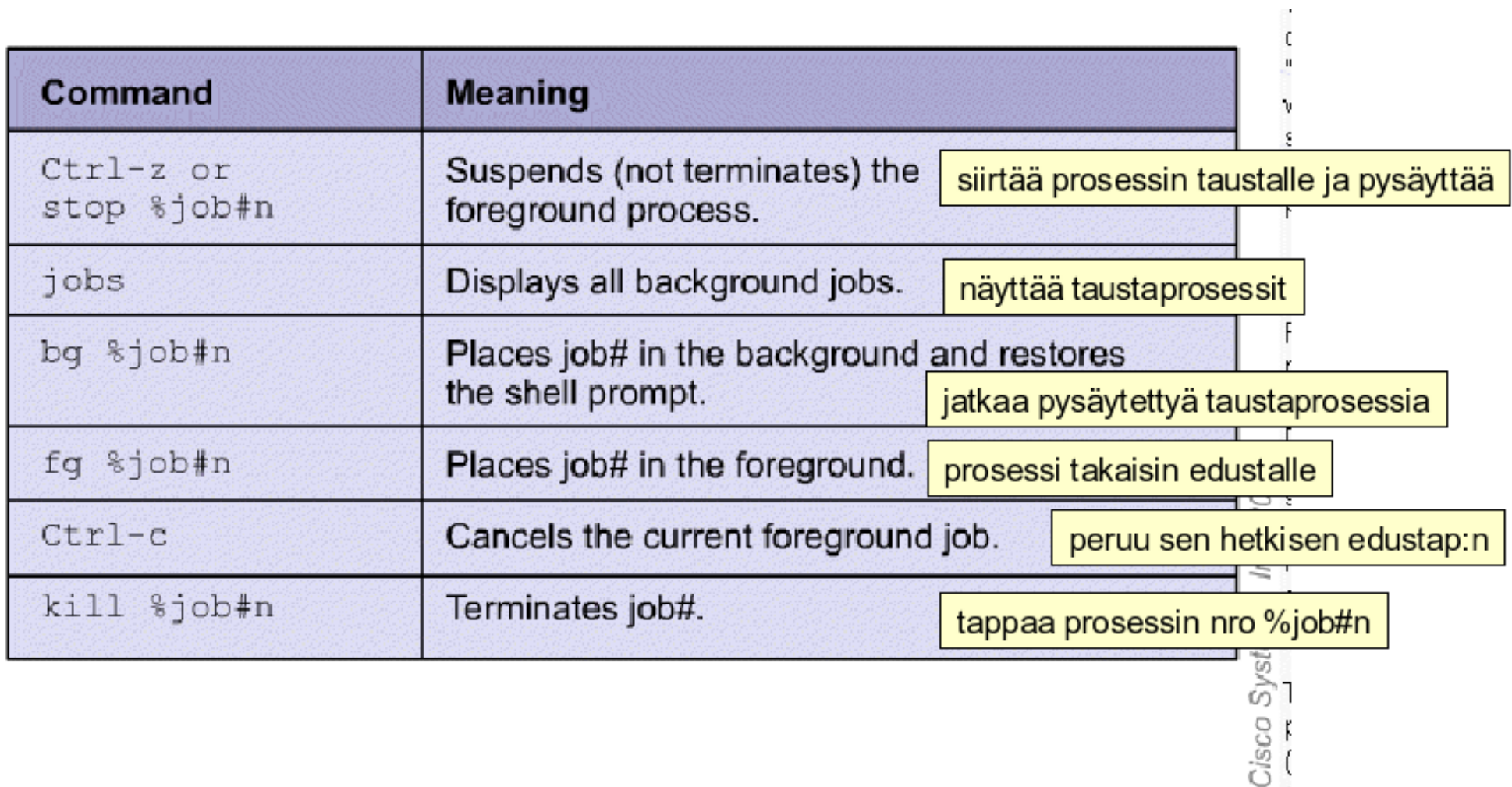

### Prosessien ajoitus at-komennolla

- at-komennolla voidaan käynnistää ohjelma tiettynä kellonaikana ja tiettynä päivänä
	- at 10:30am today
	- $-$  at 12:01 1 Jan 2007
	- $-$  jne...
	- kehotteeseen at> kirjoita komennot, mitä suoritetaan. Enter perään
	- CTRL-D lopuksi tyhjällä rivillä
- toimii, vaikka kirjautuisit ulos järjestelmästä (luonnollisestikaan et saa sammuttaa konetta!)

# Ajoitus crontab-ohjelmalla

- crontab-ohjelmalla voidaan suorittaa tehtäviä, jotka toistuvat säännöllisesti:
	- tehdä varmistuksia
	- etsiä core-tiedostoja ja poistaa ne
	- $-$  jne...
- 0 17 \* \* 5 /usr/bin/banner "Weekend Is Here!" > /dev/console
	- $-$  0 minuutti
	- 17 klo 17
	- \* \* pvm ja kk, tarkoittaa mikä tahansa päivämäärä ja mikä tahansa kuukausi
	- 5 viikonpäivän nro. Sunnuntai on 0, joten 5 on perjantai
	- näitä seuraa suoritettava komento (kenttä 6)
- crontab -l näyttää listan tehtävistä
- crontab -e editoi listaa. Oletuseditori on vi!